## Kaltura Capture: Before You Record

| 1] <mark>Tools</mark> (on the left) > <mark>Kaltura myMedia</mark> |  |
|--------------------------------------------------------------------|--|
|                                                                    |  |
|                                                                    |  |
|                                                                    |  |
|                                                                    |  |
|                                                                    |  |
|                                                                    |  |
|                                                                    |  |
|                                                                    |  |
|                                                                    |  |
|                                                                    |  |
|                                                                    |  |
|                                                                    |  |
|                                                                    |  |
|                                                                    |  |
|                                                                    |  |
|                                                                    |  |
|                                                                    |  |
| DI Add Now                                                         |  |

| 3] Download and install the recorder program on each computer (Windows or Mac) you |  |  |  |  |  |  |  |  |
|------------------------------------------------------------------------------------|--|--|--|--|--|--|--|--|
| are going to use: one time installation only on each computer.                     |  |  |  |  |  |  |  |  |
|                                                                                    |  |  |  |  |  |  |  |  |
| If you have                                                                        |  |  |  |  |  |  |  |  |
|                                                                                    |  |  |  |  |  |  |  |  |
|                                                                                    |  |  |  |  |  |  |  |  |
|                                                                                    |  |  |  |  |  |  |  |  |
|                                                                                    |  |  |  |  |  |  |  |  |
|                                                                                    |  |  |  |  |  |  |  |  |
|                                                                                    |  |  |  |  |  |  |  |  |

## 7] Library is where you can find your Kaltura Capture files

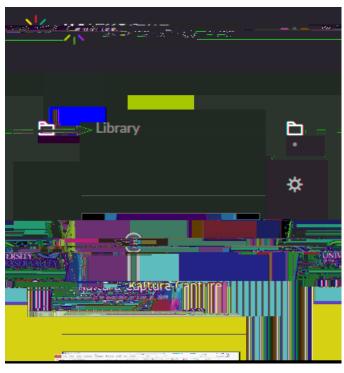

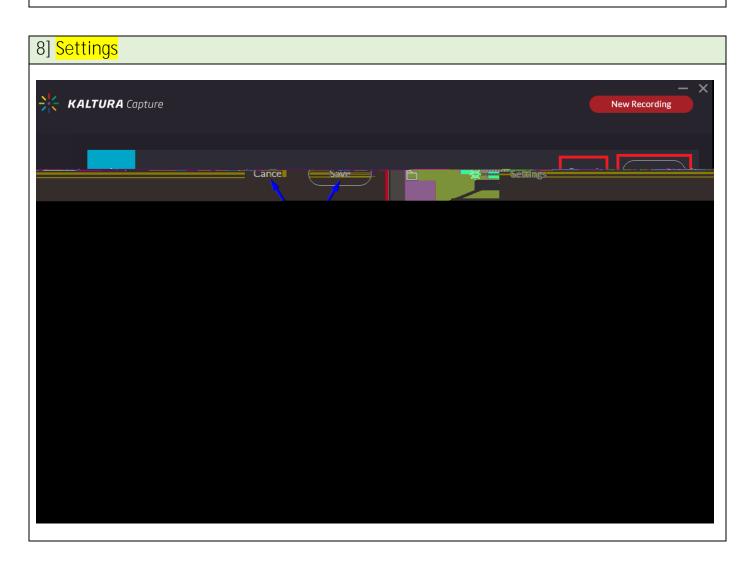